# 知 某局点V7防火墙升级后无法看到攻击防范日志问题处理案例

[Syslog](https://zhiliao.h3c.com/questions/catesDis/271)日志 **[王鸿渐](https://zhiliao.h3c.com/User/other/13977)** 2018-12-11 发表

# 组网及说明 不涉及

# 问题描述

检查web中的攻击防范日志日志发现仅停留在升级版本的当天,后未一直更新。

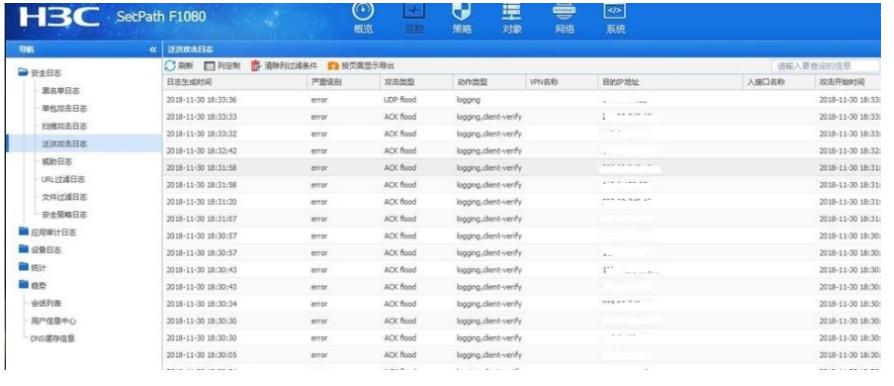

### 过程分析

V7防火墙缺省日志输出规则如下:

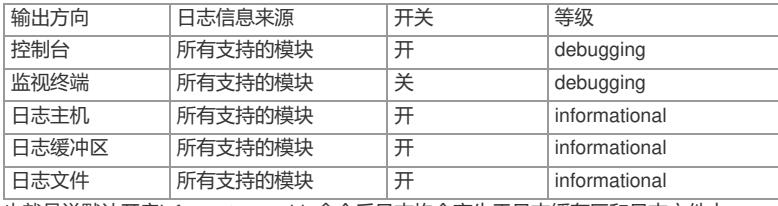

也就是说默认开启info-center enable命令后日志均会产生于日志缓存区和日志文件中。

此时我们在web界面上查看攻击防范日志并没更新,检查日志缓存区和日志文件上有没有生产对应的日 志信息,可以通过收集诊断信息和logfile文件进行检查。

检查诊断信息中的save-configruration配置发现

undo info-center enable

升级重启后读取的为保存配置,导致日志信息中心并没有打开。

此时我们开启info-center enable 后发现WEB日志中的攻击防范行为还是没有更新,此时我们做如下检 查:

logbuffer中能正常显示攻击防范日志

%Dec XXXXXX F1080 ATK/3/ATK\_IP4\_ACK\_FLOOD\_SZ: SrcZoneName(1025)=Trust;

DstIPAddr(1007)=XXXXX; RcvVPNInstance(1042)=; UpperLimit(1049)=1000; Action(1053)=logging; BeginTime\_c(1011)=XXXXXX

将设备上的攻击防范信息记录清空做统计,显示正常增长:

display attack-defense statistics security-zone trust

Attack policy name: 1

Slot 1:

Scan attack defense statistics:

AttackType AttackTimes Dropped

No scanning attacks detected.

Flood attack defense statistics:

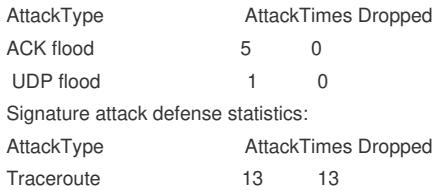

#### 解决方法

由于现场设备开了安全策略记录日志,生产的大量信息都将攻击防范日志冲散后,导致在web日志中无 法正常查看攻击防范日志。关闭安全策略日志记录功能后问题解决,建议配置安全策略时优化配置仅 记录关键日志或者将日志发送到日志主机上记录。

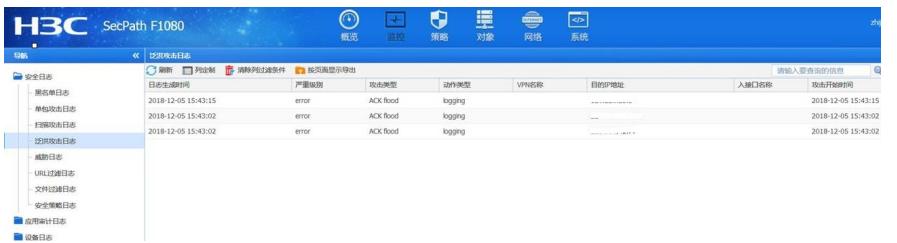